# **DutyMan**

This document covers Volunteering, Confirming and Swapping duties with DutyMan:

### **Log into DutyMan - https://dutyman.biz/dmmain.aspx?id=F0002012**

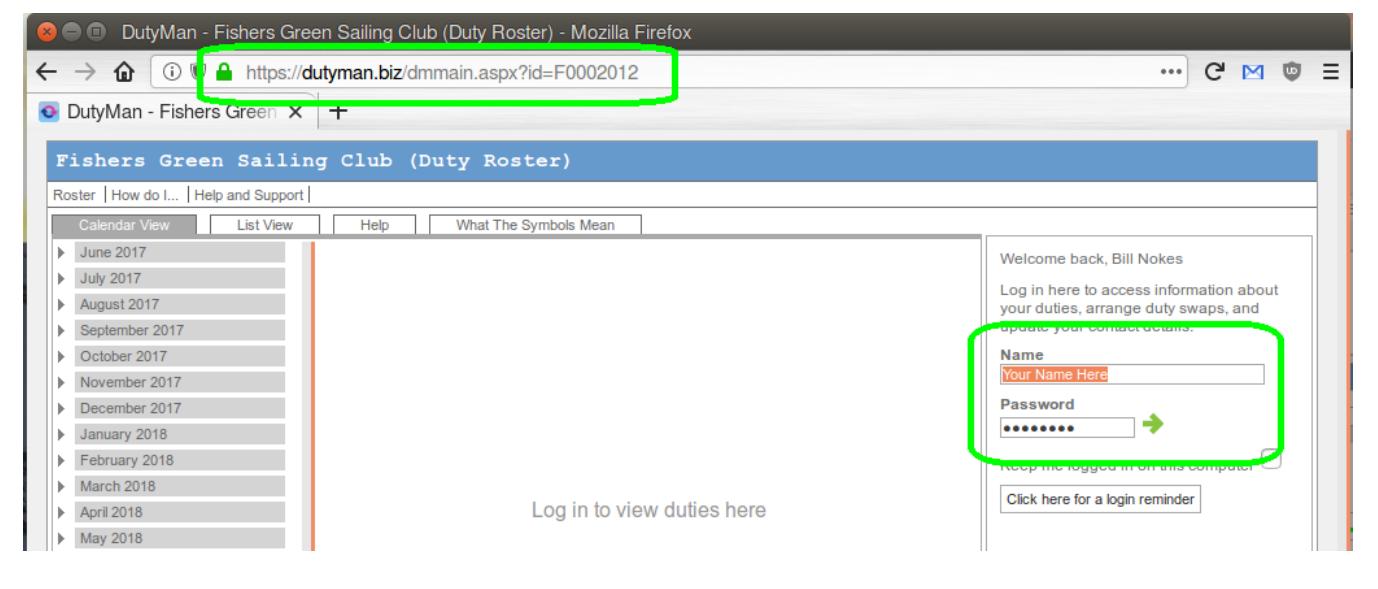

# **Volunteering**

**Please repeat the following for each duty you would like to perform…**

- **(1) Select a date from the left-hand side**
- **(2) Select "Volunteer for a duty" on the right-hand side**

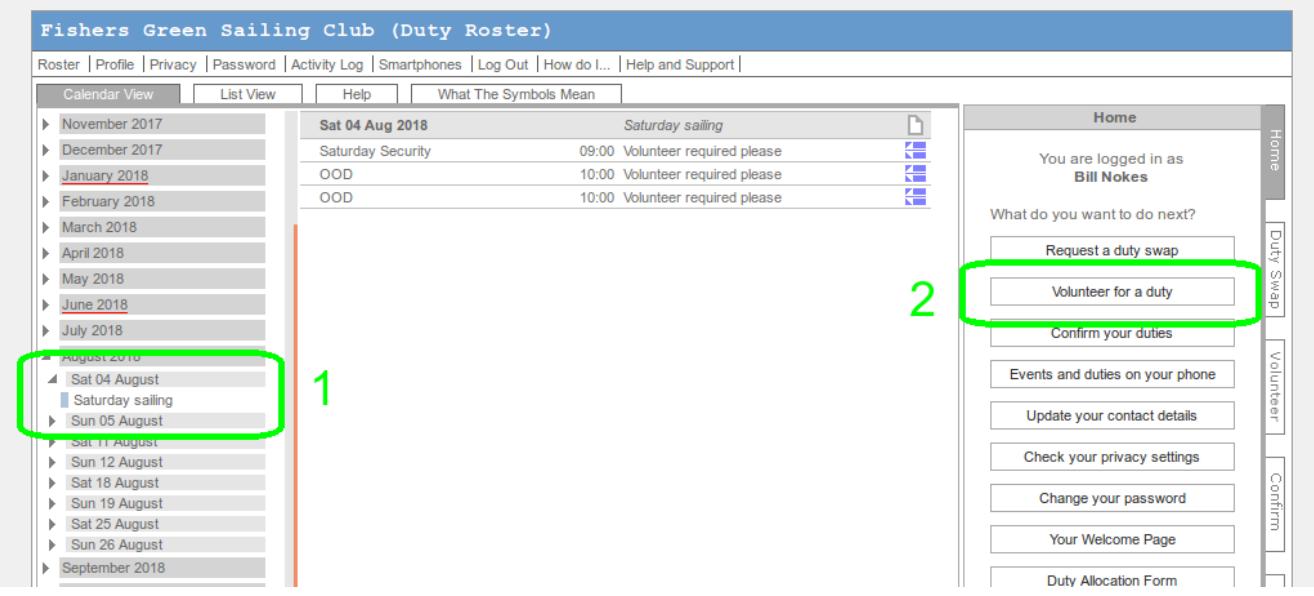

### **(3) Select the blue icon on the duty you want, making the line go blue. (4) Press the "Volunteer" button.**

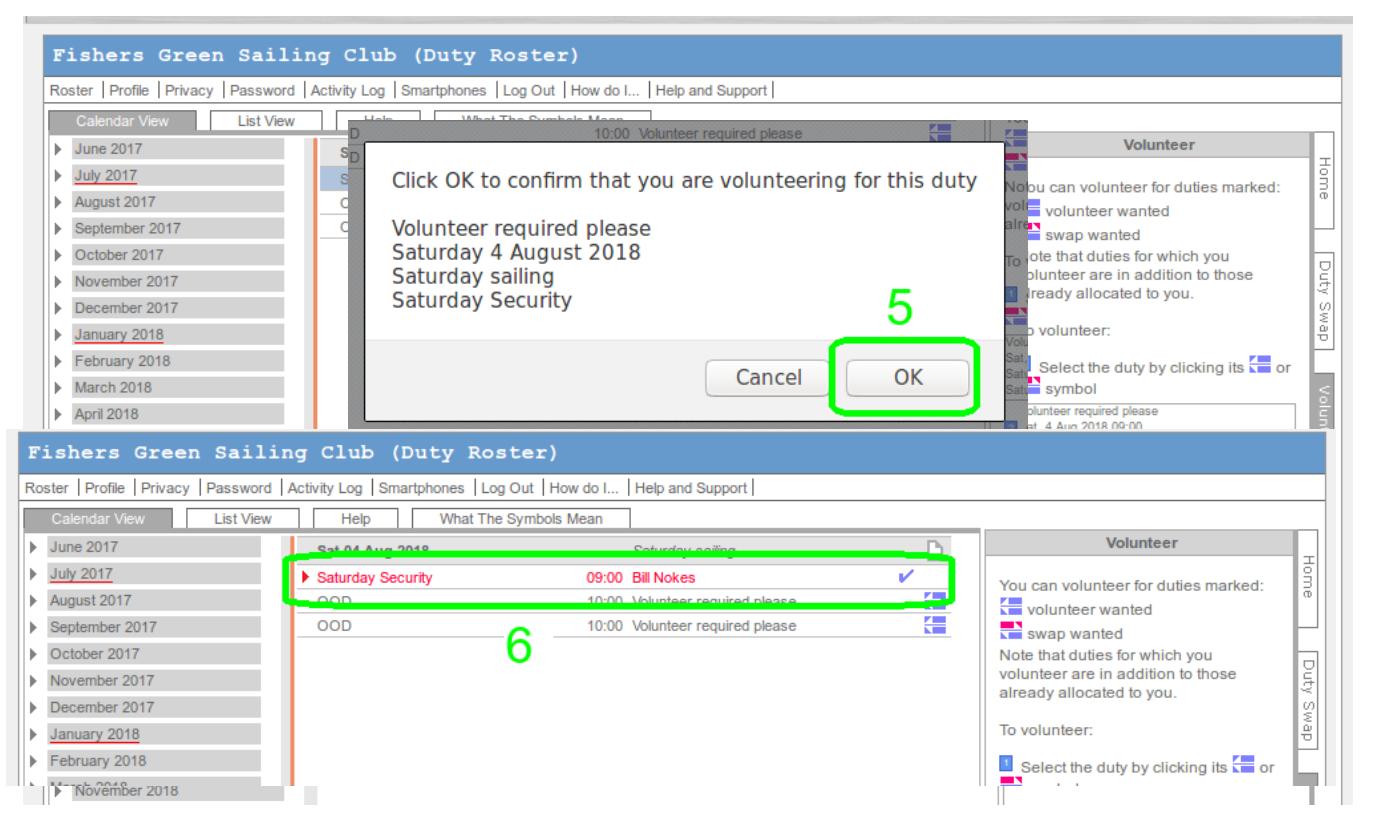

## **Confirming Duties**

### **(1) Your duties are highlighted in red in the calendar. For each one... (2) Press the red triangle open it.**

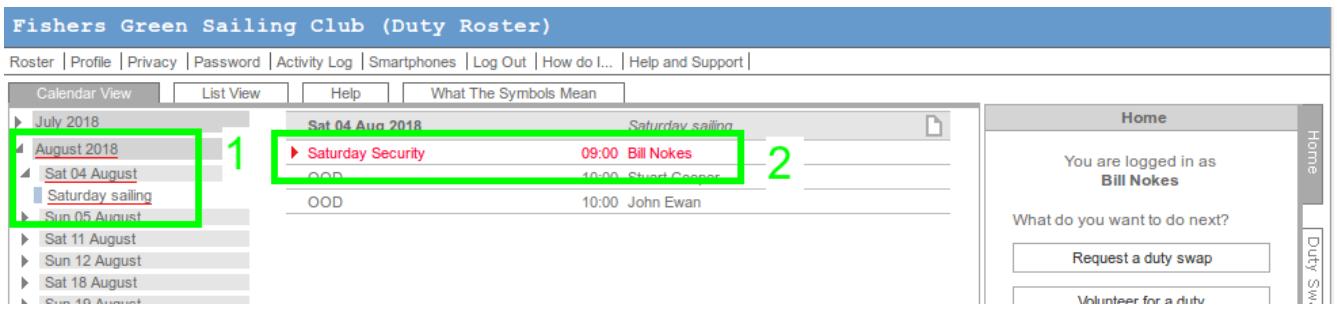

## **(3) To Confirm - Select "Confirmed, send reminders". Go to next duty.**

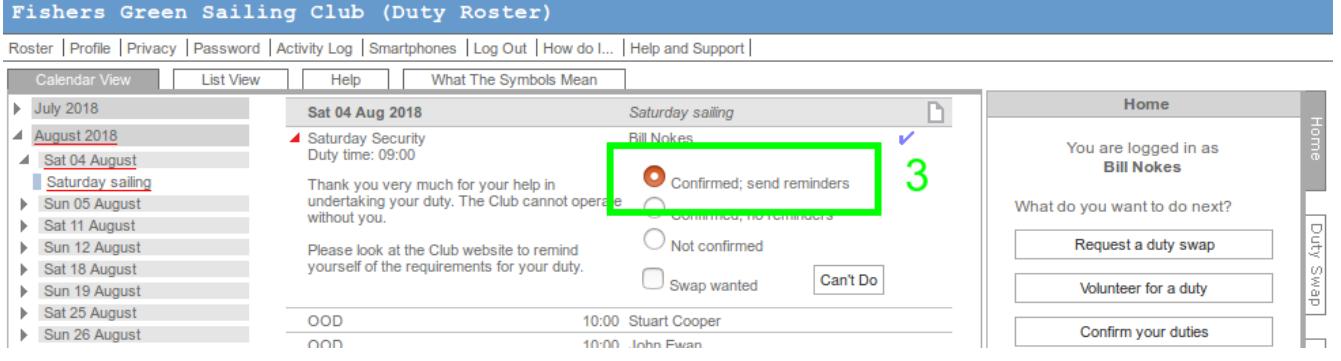

## **Swapping Duties**

#### **(4) To Swap – Press "Request a duty swap"**

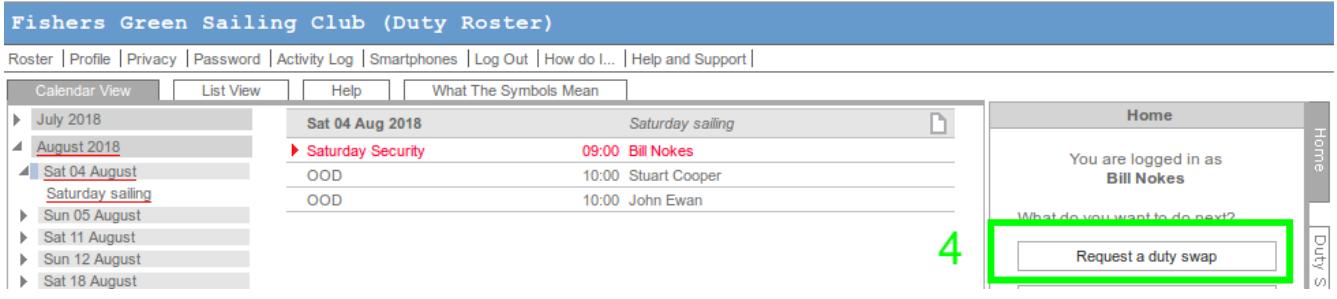

#### **(5) Find your duty (in red) and select the dot, making it go blue. (6) Your duty will be detailed on the right hand side.**

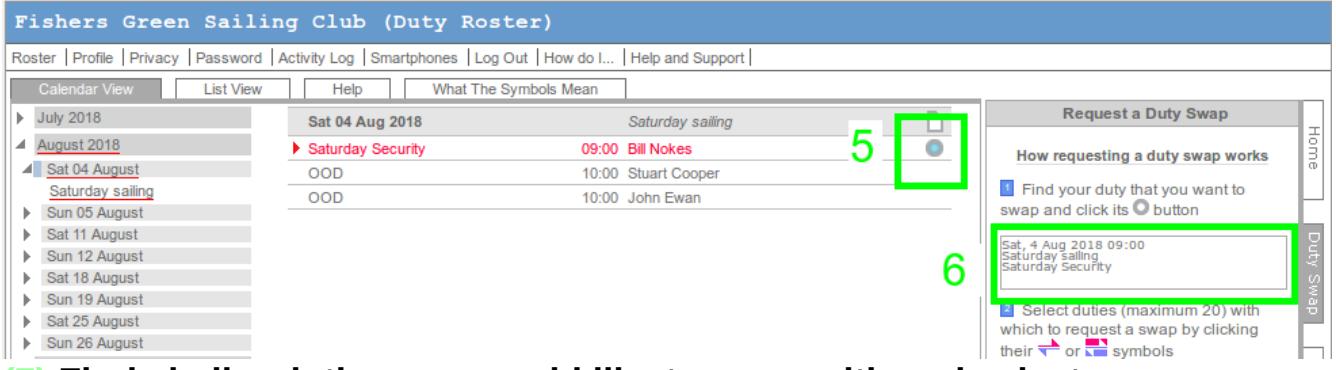

**(7) Find similar duties you would like to swap with and select arrows. (8) You can request to swap with multiple duties to broaden the search.**

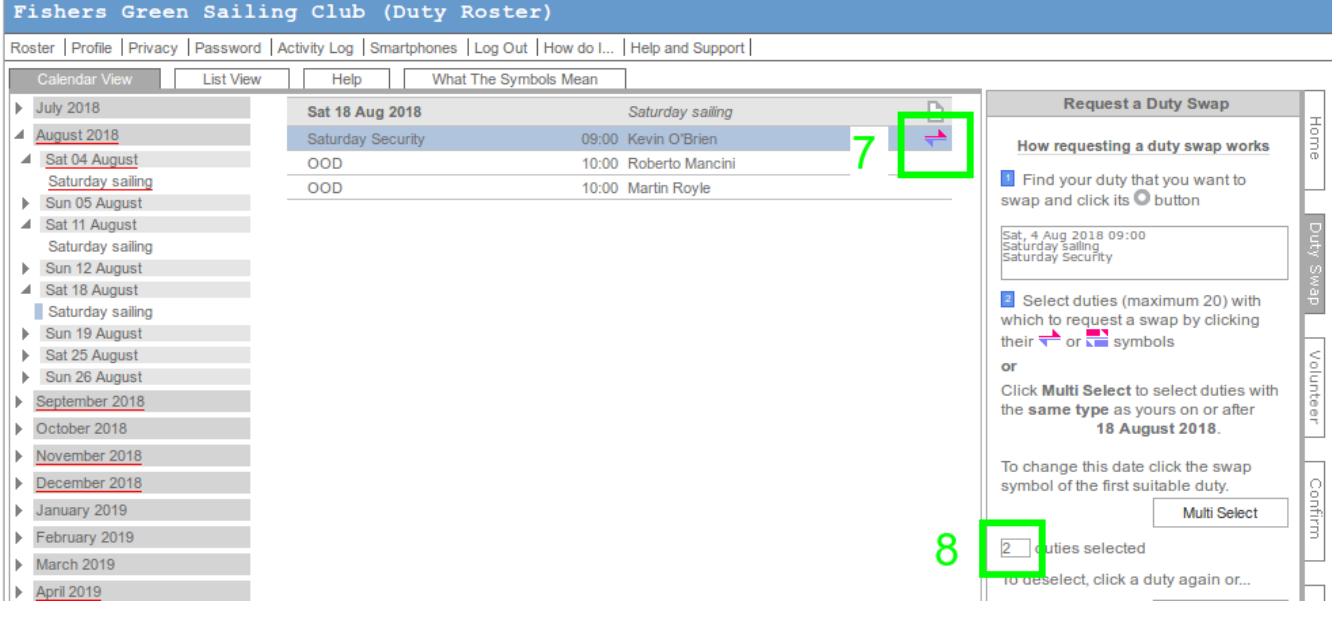

#### **(9) You can request an email summary. (10) Press "Request Swap". This will email others requesting swap. They can follow instructions in email to accept or reject swap.**

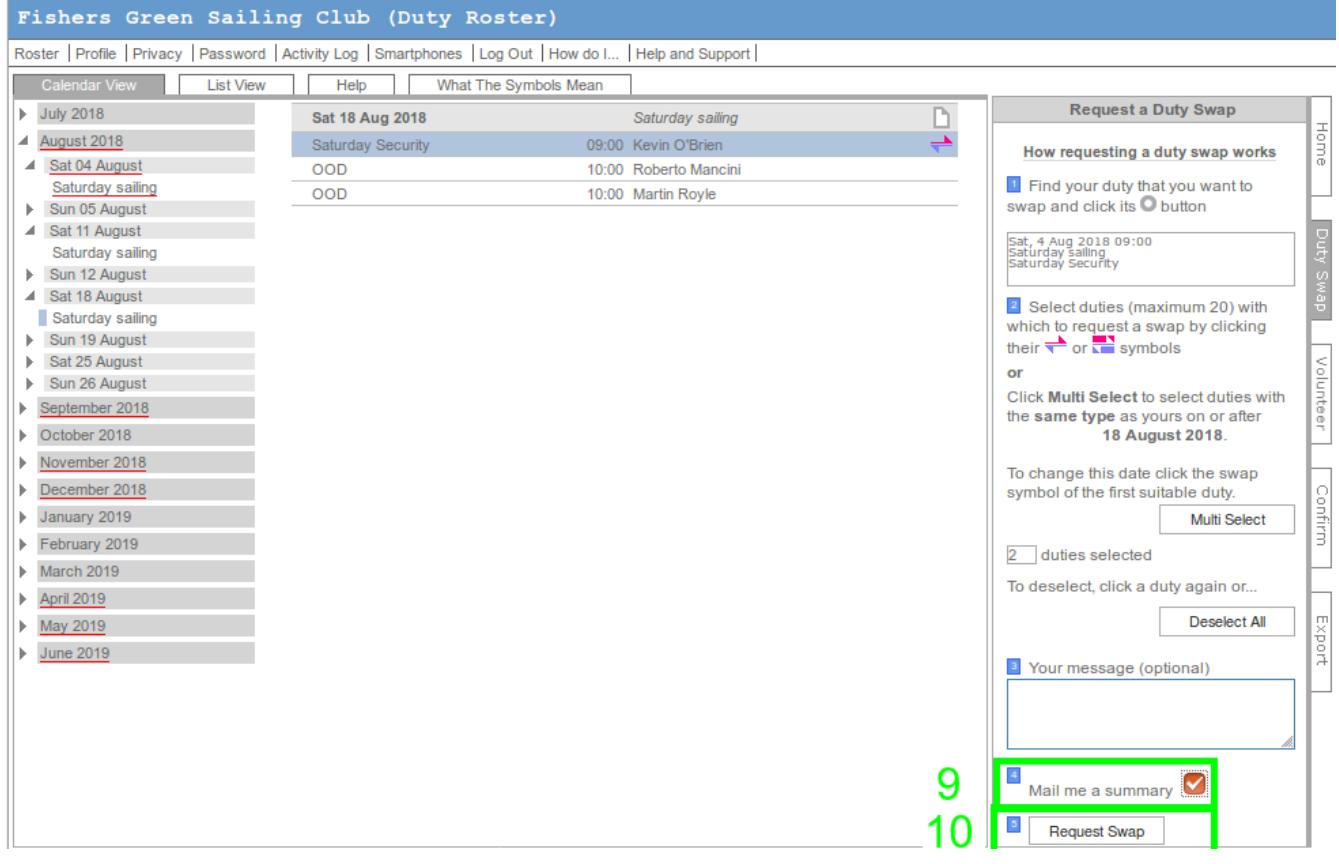